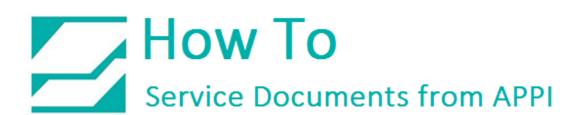

Document: #HT000006

**Document Title: How to Diagnose PC Link Error** 

Product(s): T-1000

**Procedure:** 

If the PLC is communicating with the PLC on the Printer, S and R on COM 1 should be flashing. This should be on both PLCs Bagger and Printer.

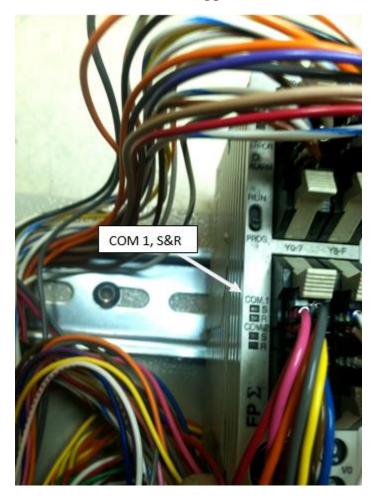

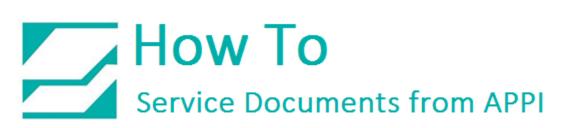

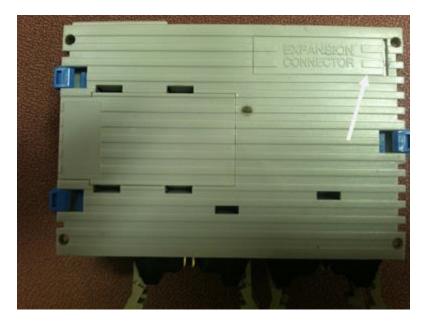

With a small screw driver open the Expansion Connector.

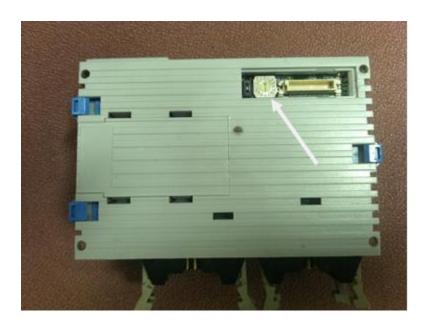

The Dial on the T-1000 Bagger should be set to 1.

The Dial on the Printer TIZ should be set to 2.

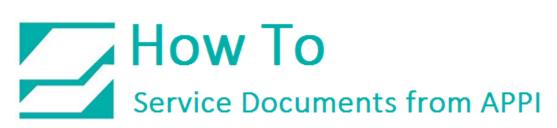

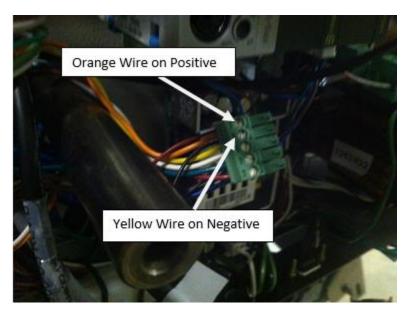

T-1000 Bagger PLC

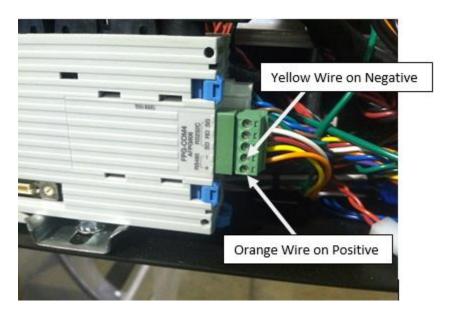

Note: You should have Continuity from one PLC to the other on each wire.

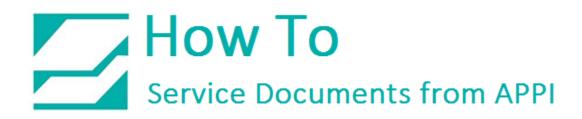

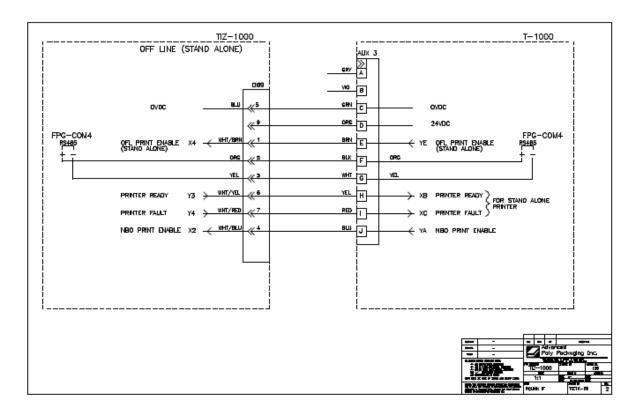

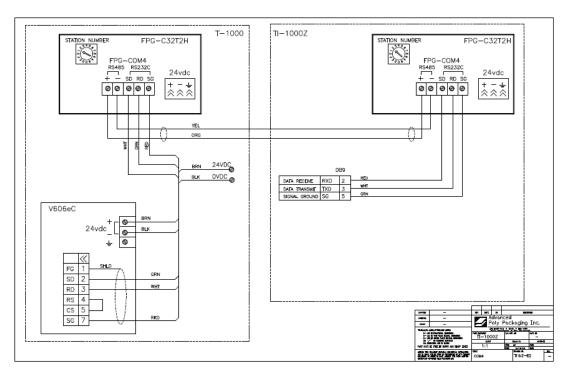